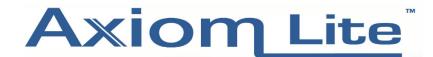

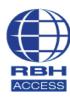

## **Technical Guide**

## **How to Start or Stop and Restart the Integra 32 Server**

• If when logging into the Integra 32 software you are seeing the error screen below, it means the **Integra 32 Server service** has stopped and needs to be restarted.

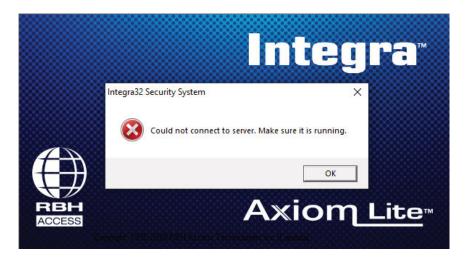

• Go to: Control Panel – Administrative Tools – Services OR search Windows for Services;

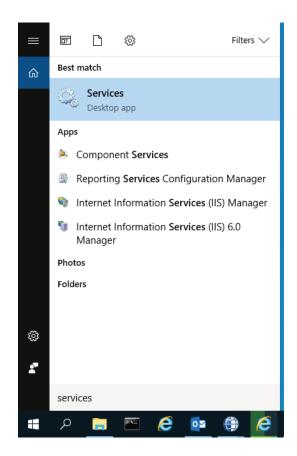

- Scroll down until you find Integra 32 Server
- If Integra 32 Server does not show its Status as Running or Started, right click on the Integra 32 Server and select Start.

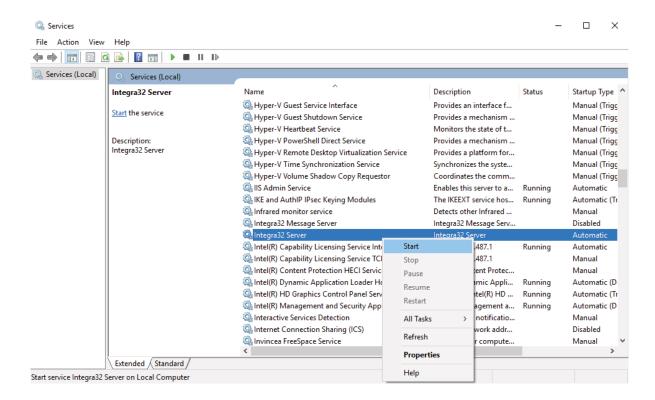

Log back into the Integra software as usual.

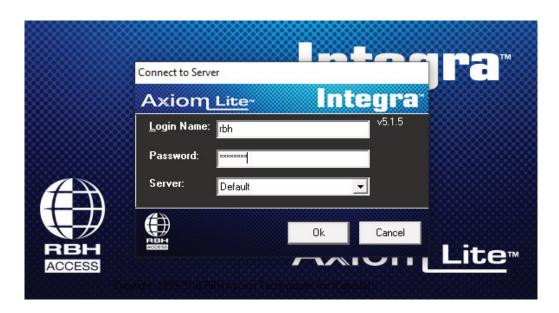